# **SOP-E034**

# **Operation of the AMSCO Autoclave**

**Objective**: This SOP describes basic operation of the AMSCO autoclave for steam sterilization of liquids, glassware, and plastics for laboratory use.

This autoclave is located in HANS room B021. Model # 20" VAC PWR SD. Purdue Property # 866598

### **For using a pre-programmed cycle: Procedure**:

- 1. At the main menu touch the **CYCLE SELECT** button.
- 2. This will advance to display the **CYCLE SELECT** screen. Press the button for the preprogrammed cycle you would like to use. The settings for each cycle are shown on a piece of paper attached to the front of the autoclave.
- 3. Pressing a cycle button advances to display a screen listing that cycle's parameters.
- 4. Pressing **START CYCLE** will initiate the cycle selected and advance the display to the first in-cycle status screen.

# **To change the preset cycle values: Procedure:**

- 1. Press **OPTIONS** on the main screen.
- 2. Press **CHANGE VALUES**.
- 3. Press **CYCLES** to select the cycle to be modified.
- 4. Press the cycle button corresponding to the cycle to be changed.
- 5. The next screen allows the operator to choose the type of cycle that will be assigned to the selected cycle button. The current cycle name and assigned cycle type are shown at the bottom of the display. Press the button for the type of cycle you wish to program.

# **NOTE: Some programmable values are different depending on which type of cycle is selected.**

- 6. The next screen(s) will list the programmable values for the type of cycle selected. (There may be 1-3 screens of programmable values depending on the cycle type)
- 7. To change the value, select which value you wish to change by pressing it.
- 8. The next screen allows you to key in the value you wish. It may be a character screen or a numeric screen, but either way just key in the change. Use the arrow keys to move the curser left or right. Press **RETURN** to save the changed value.
- 9. When you have made all the changes on the **CHANGE VALUES** screen you wish to change, press **NEXT** (if there is a next) and change those values as above.
- 10. After all cycle value changes have been made, press **CYCLE MENU**.
- 11. Remaining cycles may now be modified if desired as above.
- 12. Once all changes to the cycles and cycle values are completed, press **MAIN MENU**.

#### **Discussion:**

(a) It is very important to keep the chamber door closed between cycles and when sterilizer is not in use.

- (b) After sterilization most goods should be stored for no longer than 30 days, depending on wrapping materials.
- © Put items to be autoclaved in a pan in case of meltdown.
- (d) Do not leave items in autoclave overnight, they may melt even if autoclavable.
- (e) When sterilizing liquids make sure to place the container in a pan with about two inches of water in it.
- (f) Recommended sterilization variables:

ympananananananananananana Recommended **Sterilization Variables** waanaananaanaananananana

» Prevacuum Cycle

Prevacuum cycle is recommended to process any goods, except liquids, which are capable of being sterilized with steam. This cycle can also be used to decontaminate wastes, including wastes containing liquids, provided the materials are properly contained.

Refer to Table 2-1 for recommended Prevacuum cycle parameters.

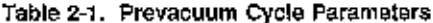

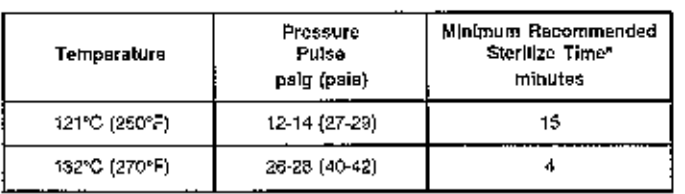

\* Minimum starilize times are based on obtaining a 10° Sterility Assurance Level (SAL) with standard test loads. Your specific toads may require different sterilize timos to achieve this level of storility, or you may require a different SAL.

#### » Gravity Cycle

Refer to Table 2-2 for the type of items which can be processed in a Gravity cycle and the recommended cycle parameters

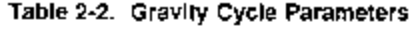

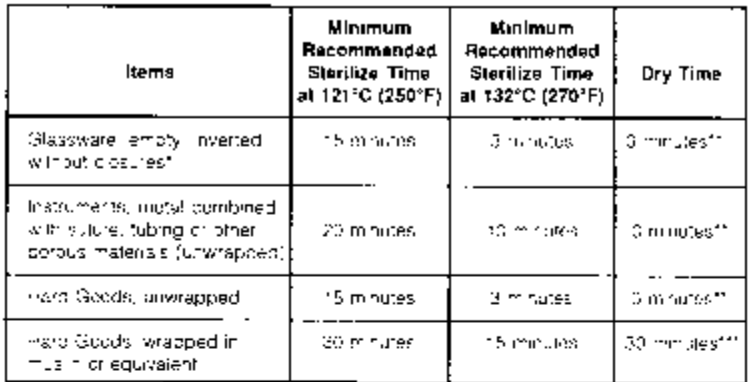

1. If items which can trap as must be stenized paright. they should be stenized in a prevacuum cyclo.

\*\* Goods will be wet when removed from sterilizer.

\*\*\* Sry time can vary for wrapped goods depending on pack daminy, weight of goods, pack preparation technique including type of wrapping material used, and stenlizer loading crocedures.

### » Liquid Cycle

WARNING - EXPLOSION HAZARD: This sterilizer is not designed to process flammable liquids.

Refer to Table 2-3 for recommended Liquid cycle parameters. The recommended times indicated in Table 2-3 assume the use of vented bottles or Erlenmeyer flasks. The "minimum ster lization time" includes the time required to bring the solution up to the stenlize temperature plus the time required to achiove stenlization

WARNING - BURN HAZARD: When sterilizing liquids, you must observe the following procedures:

- . Use LIQUID cycle only.
- . Use only vented closures.
- . Use only Type I borosilicete glass bottles.
- . Do not allow hot bottles to be jolled.

NOTE: Load probes and F<sub>n</sub> option will allow you to optimize cycle times.

#### Table 2-3. Liquid Cycle Parameters - No Load Probes

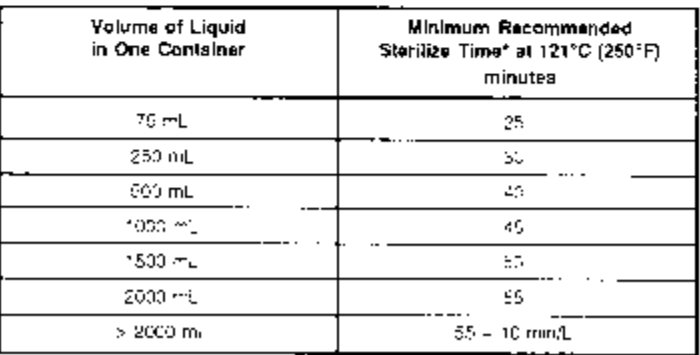

\* Minimum sterilize times are based on obtaining a 10\* Sterilty Asiurrance Level (SAL) with standard test loads. Your spendix loads may require different stenlize times to achieve this level of stenlity, or you may require a different SAL.

--------------------------------------------------------------------------------------------------------------------------------

**Created by**: Kathy Ragheb **Date:** April 23, 1999

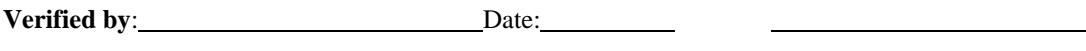

Print Name Sign Name